*IBM SPSS Conjoint 29*

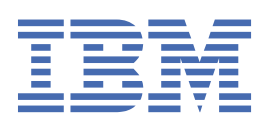

## **附註** 使用此資訊和支援的產品之前,請先閱讀第 9 [頁的『注意事項』中](#page-12-0)的資訊。

#### **產品資訊**

除非新版中另有指示,否則此版本適用於 IBM® SPSS Statistics 29 版次 0, 修訂 1 版及所有後續版次與修訂。

**© Copyright International Business Machines Corporation .**

# 目錄

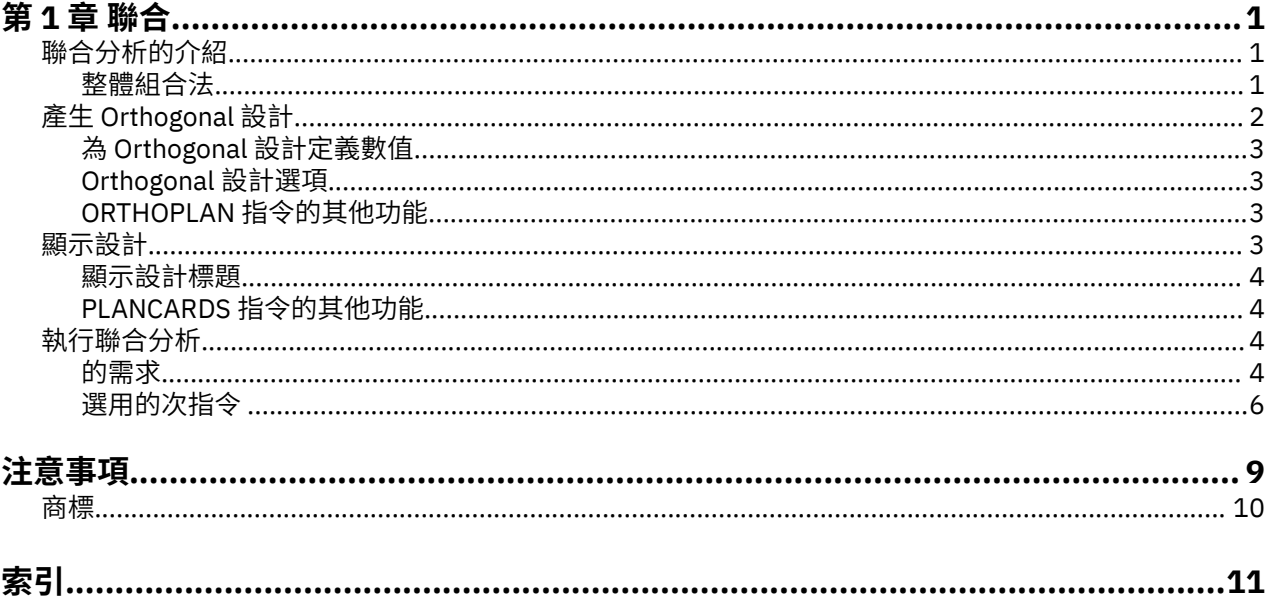

# <span id="page-4-0"></span>**第 1 章 聯合**

下列聯合功能包含在 SPSS Statistics Premium Edition 或「聯合」選項中。

## **聯合分析的介紹**

聯合分析是開發有效產品設計的市場研究工具。 研究人員可利用聯合分析回答以下問題:對消費者而言,哪 些產品屬性很重要或不重要? 在消費者心中,哪些產品屬性最重要或最不重要? 與我們現有和提議的產品 相較之下,主要競爭對手產品偏好的市場佔有率為多少?

聯合分析的優點在於可以要求應答者以消費者可能採取的方式而作選擇,彼此比較並考慮功能取捨。

例如, 假設您想要預訂班機。 您可以選擇狹窄的座位或寬敞的座位。 如果這是唯一的考量, 您的選擇就很 清楚。 您可能會偏好寬敞的座位。 或者,假設您可以選擇票價:\$225 或 \$800。 只考慮價格本身而不考慮 其他任何條件時,您會偏好較低的價格。 最後,假設您可以選擇搭乘飛行約 2 小時的直飛班機或費時 5 小 時、需中途轉機一次的班機。 大多數的人會選擇直飛班機。

上述方法的缺點是每一次的選項只含有一項屬性。 聯合分析可以呈現各產品間由屬性集合所定義的選項。 用下列選擇說明:您偏好狹窄、價格為 \$225、轉機一次的班機,或寬敞、價格為 \$800 且可直飛的班機? 如果舒適、價格及飛行時間是相關屬性,就可能有八種產品組合:

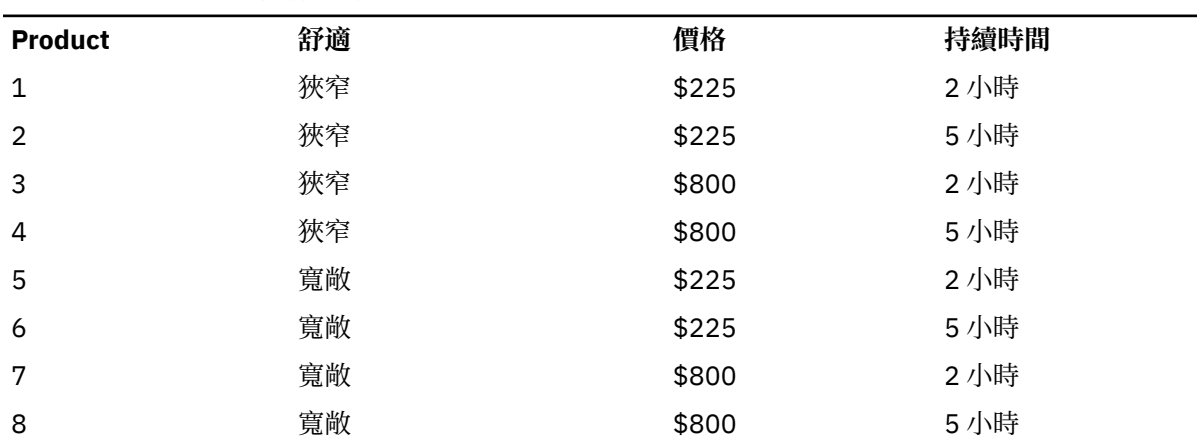

表 *1:* 屬性組合指定的產品選擇

如果有上述選擇,產品 4 可能是最不受歡迎的組合,而產品 5 可能是最受歡迎的組合。 應答者對其他供應產 品的偏好是由應答者認為重要的條件以隱含的方式所決定。

您可以利用聯合分析,決定每個屬性的相對重要性及每個屬性的偏好程度。 如果最喜歡的產品因故無法取 得,例如費用,您將知道下一個最喜歡的選項是哪一個。 如果您有應答者的其他資訊,例如背景人口統計, 您或許可以找出銷售不同套裝產品的市場區隔。 例如,商務旅客及學生旅客也許有不同的偏好,可透過不同 的產品滿足其偏好。

### **整體組合法**

Conjoint 採用**整體組合**(又稱為整體概念)**法**,其中應答者可依據偏好,對一組組合或卡片分級、排序或給 分。 每個組合都會敘述一項完整的產品或服務,並包括由所有有興趣的因素(屬性)構成的不同因素層級組 合。

### **Orthogonal 陣列**

如果涉及的因素不止少數幾個且每個因素的層級都不在少數,則整體組合法的潛在問題將很快浮現。 層級的 所有可能組合所產生的組合總數將過大,導致應答者無法以有意義的方式加以分級或排序。 若要解決這個問 題,整體組合法可利用**分數因素設計**,這個設計代表因素層級所有可能組合的適當分數。 組合的結果稱為

<span id="page-5-0"></span>**orthogonal 陣列**,其設計就是為了擷取每個因素層級的主要效果。 一個因素層級與另一個因素層級之間的 互動是可忽略的。

「產生 Orthogonal 設計」的程序會用於產生 orthogonal 陣列,且通常是聯合分析的起點。 這個程序也可讓 您產生因素層級組合,又稱為**保留觀察值**,由受試者評價,但不用於建立偏好模型。 而用於檢查模型的有效 程度。

#### **實驗刺激**

Orthogonal 設計中因素層級的每個組合都代表研究產品的不同版本,且應該以個別產品組合的形式呈現給受 試者。 這可協助應答者專注於目前受到評估的單一產品。 除了各組合的功能組合不同之外,應確保各組合 的實體外觀彼此類似,以達成刺激的標準化。

「顯示設計」程序可促進產品組合的產生。 必須使用由「產生 Orthogonal 設計」程序或由使用者輸入所產 生的設計,並產生一組立即可用格式的產品組合。

### **收集與分析資料**

由於受試者間的偏好通常有許多差異,大部分聯合分析會專注於單一受試者。 若要概化結果,須自目標母群 體內選擇受試者的隨機樣本,以便檢驗群組結果。

聯合研究的樣本大小有相當大的不同。 在一份報告中 1. 作者指出商業聯合研究的樣本大小通常介於 100 到 1,000 之間, 300 到 550 是最典型的範圍。 在另一項研究中 <sup>2</sup>,發現一般會有較小的樣本大小 (小於 100)。 一如往常,為了確保可靠度,樣本不可以太小。

一旦選擇了樣本,研究人員將提供組合或卡片給每位應答者。 聯合程序允許使用三種記錄資料的方法。 在 第一個方法中,要求受試者為每個組合指定一個偏好分數。 使用李科特量表 (Likert scale) 或要求受試者以 1 到 100 間的數字指出其偏好程度時,通常使用這種方法。 在第二個方法中,要求受試者以 1 到總組合數間 的數字為每個組合指定一個等級。 在第三個方法中,要求受試者依偏好程度來排序所有組合。 在這個最後 的方法中,研究人員會依照每個受試者指定的順序而記錄組合號碼。

資料分析由聯合程序(只可透過指令語法而使用)所執行並獲得一個公用程式分數,稱為各因素層級的**成份 效用值**。 這些類似迴歸係數的公用程式分數,可提供每個因素層級的偏好數值量測,以較大的數值代表較高 的偏好程度。 成份效用值會以一般單位顯示,可彼此相加而獲得因素層級之任何組合的整體效用或整體偏 好。 成份效用值將構成預測任何產品組合偏好的模型,包括實驗內未實際提供的組合,又稱為**模擬案例**。

自聯合分析中取得的資訊可應用於各式各樣的市場研究問題。 可用於調查例如產品設計、市場佔有率、策略 廣告、成本效益分析及市場區隔等領域。

雖然本手冊的重點在於市場研究應用,但聯合分析在幾乎所有的科學或商業領域中都很有用,也就是測量人 們感受或判斷力很重要的那些領域。

## **產生 Orthogonal 設計**

「產生正交設計」產生包括正交主要作用設計的資料檔,允許數個因素的統計檢定而不檢定每個因素層級的 組合。 這個設計可以用「顯示設計」程序顯示,同時資料檔可以被其他程序使用,像是 Conjoint。

**範例**。 一家新成立的低價航空公司想要判斷其產品所含的各個因素對潛在客戶的相對重要性。 價格顯然是 主要因素,但是其他因素的重要性為何?例如座位大小、轉機次數及是否包括飲料/點心服務? 由於組合數 量眾多,若在單一調查中要求應答者將代表所有可能因素組合的產品組合加以分級,是不合理的。 「產生 Orthogonal 設計」程序可建立數量較少的產品組合,其數量小至可納入一項調查,但仍足以評估每個因素的 相對重要性。

若要產生 Orthogonal 設計

1. 在功能表上, 選擇:

**資料** > **Orthogonal 設計** > **產生...**

<sup>1</sup> Cattin, P., and D. R. Wittink. 1982. Commercial use of conjoint analysis: A survey. *Journal of Marketing,* 46:3, 44-53.

<sup>&</sup>lt;sup>2</sup> Akaah, I. P., and P. K. Korgaonkar. 1988. A conjoint investigation of the relative importance of risk relievers in direct marketing. *Journal of Advertising Research,* 28:4, 38-44.

- <span id="page-6-0"></span>2. 至少定義一個因素。 然後在「因素名稱」文字方框中,輸入名稱。 因數名稱可以是任何有效的變數名 稱,除了 *status\_* 或 *card\_* 之外。您也可以指派選用因素標籤。
- 3. 按一下「**新增**」,將因素名稱加入到選擇性標記。 若要刪除因素,請在表單中選擇然後按一下「**移 除**」。 若要修改因素名稱或標記,請在清單中選擇並修改,再按一下「**變更**」。

4. 選擇因素,然後按一下「**定義數值**」來定義每一個因素的值。

**資料檔。** 讓您控制 orthogonal 設計的目的地。 您可以將此設計儲存至目前階段作業的新資料集,或儲存至 外部資料檔案。

- **建立新的資料集。** 在目前的階段作業中建立含有由計劃所產生的因素及觀察值的新資料集。
- 建立新資料檔。 建立含有由計劃所產生的因素及觀察值的外部資料檔。 依預設, 資料檔會命名為 *ortho.sav*,且儲存到目前的目錄中。 按一下「**檔案**」以指定不同的檔名及檔案的目的地。

**亂數種子重設為。** 將亂數種子重設為指定的數值。 種子可以是 0 到 2,000,000,000 的任何整數值。 在階段 作業內,每次您產生一組隨機數字時,會使用不同的種子,產生不同的結果。如果您要複製同樣的亂數,在 產生第一個設計之前應該設定種子數值,並且在每一順序產生設計時,重新設定相同的數值。

視需要而定,您可以:

• 按一下「**選項**」以在 orthogonal 設計中指定觀察值的最小數值,並且選擇保留觀察值。

### **為 Orthogonal 設計定義數值**

您必須對每一個選擇的因素的層級設定數值。 因素名稱會在**值和標記**後顯示。

輸入每一因素的數值。 您可以選擇給予數值敘述性標記。 如果您沒有指定數值標籤,那麼會自動指定對應 數值的標籤(也就是說,數值 1 會指定標籤 1、數值 3 會指定標籤 3、以此類推)。

**自動填滿.** 可讓您將「值」方框自動填入從 1 開始的連續值。 輸入上限值,然後按一下**「填入」**以移入值。

### **Orthogonal 設計選項**

**指定最小觀察數。** 指定計劃中觀察值的最小數值。 選擇小於或等於觀察值總數值的正整數,它可以從所有 因素層級的可能鏈結而形成。 如果沒有明確指定要產生的觀察值最小數目,則會產生 orthogonal 計劃需要 的最小數目觀察值。 如果「Orthoplan」程序不能產生組合要求的最小數值,那麼將會產生可以符合指定的 因素及層級的最大數值。 注意設計不一定完全包括指定觀察值數,而是在使用該數值為最小值的 orthogonal 設計中的最小可能觀察值數。

**保留觀察值。** 您可以定義由受試者評價但是不包括在聯合分析中的保留觀察值。

- 保留觀察值的數值。 建立除了一般計劃觀察值之外的保留觀察值。 保留觀察值是由受測者判定, 但不在聯 合程序估計效用時使用。 您可以指定任何小於或等於觀察值總數的正整數,其中觀察值數可由所有因素層 級的可能結合形成。 保留觀察值是從其他的隨機計劃中產生的,而不是主要效果的實驗計劃。 保留觀察值 不會重覆實驗剖面圖或其他。 依預設,不會產生保留觀察值。
- 與其他觀察值隨機混合。將保留觀察值與其他實驗觀察值隨機混合。 當取消選取該選項時, 保留觀察值會 分別出現在實驗觀察值之後。

### **ORTHOPLAN 指令的其他功能**

指令語法語言也可以讓您:

- 將正交設計附加到作用中的資料集,而不需建立一個新設計。
- 在產生正交設計前,而非建立設計後,指定模擬觀察值。

如需完整的語法資訊,請參閱《指令語法參考手冊》。

## **顯示設計**

「顯示設計」程序讓您可以列印實驗的設計。 您可以草圖清單的格式列印,或是以在聯合研究中可呈現給受 試者的組合來列印。 此程序可以顯示以「產生 Orthogonal 設計」程序建立的設計,或任何在作用中的資料 集內顯示的設計。

<span id="page-7-0"></span>若要顯示 Orthogonal 設計

1. 從功能表中選擇:

#### **資料** > **Orthogonal 設計** > **顯示...**

- 2. 將一個或多個因素移到「因素」清單。
- 3. 選擇在輸出中顯示組合的格式。
- **格式**。 您可以選擇下列格式選項中的一個或多個:
- **實驗者清單** 在草圖格式中顯示設計,它會使保留設計圖和實驗組合有所差異,並且在實驗和保留組合後分 開列出模擬組合。
- **受試者組合。** 產生可以呈現給受試者的組合。 這個格式並沒有將保留組合差異化,同時也沒有產生模擬組 合。

視需要而定, 您可以:

• 按一下「**標題**」以定義組合的標題和註腳。

### **顯示設計標題**

**組合標題。** 輸入一個設定檔標題,長度上限為 80 個字元。 如果您選取了**實驗者的清單**,標題將顯示在輸出 的頂端,如果您在主對話框中選取了**受試者的設定檔**,則標題將顯示在每個新設定檔的頂端。 對於「**受試者 組合**」而言,如果標題內任何一處已指定特殊字元順序 *)CARD*,這個程序將以後續組合號碼加以取代。 這個 字元順序並不會因為「**實驗者清單**」而轉譯。

**組合註腳。** 請輸入長度上限為 80 個字元的設定檔標底。 如果您選取了**實驗者的清單**,標底將顯示在輸出的 底端,如果您在主對話框中選取了**受試者的設定檔**,則標底將顯示在每個設定檔的底端。 對於「**受試者組 合**」而言,如果註腳內任何一處已指定特殊字元順序 *)CARD*,這個程序將以後續組合號碼加以取代。 這個字 元順序並不會因為「**實驗者清單**」而轉譯。

### **PLANCARDS 指令的其他功能**

指令語法語言也可以讓您:

• 將受試者組合寫入外部檔案中(使用 OUTFILE 次指令)。

如需完整的語法資訊,請參閱《指令語法參考手冊》。

## **執行聯合分析**

圖形使用者介面尚無法供聯合分析程序使用。若要取得聯合分析,您必須將 CONJOINT 指令的指令語法輸 入語法視窗並執行。

從語法執行指令視窗

在功能表上, 選擇:

#### **檔案** > **新建** > **語法...**

這樣會開啟語法視窗。

1. 輸入 CONJOINT 指令的指令語法。

2. 反白語法視窗中的指令,並按一下「語法編輯器」工具列上的「執行」按鈕(向右三角形)。

請參閱《*Core* 系統使用手冊》以取得在語法視窗執行指令的更多資訊。

### **的需求**

「聯合」程序需要兩個檔案(資料檔與計劃檔案)以及資料記錄的規格(例如,每個資料點具有 1 到 100 的 偏好分數)。 計劃檔包含受試者要評價的一組產品設定檔,且應使用產生 [Orthogonal](#page-5-0) 設計程序生成。 從受

試者收集包含偏好分數或設定檔評價的資料。 計劃與資料檔分別在 PLAN 與 DATA 次指令中指定。 資料記錄 的方法在 SEQUENCE、RANK 或 SCORE 次指令中指定。 下列指令語法顯示最小規格:

CONJOINT PLAN='CPLAN.SAV' /DATA='RUGRANKS.SAV' /SEQUENCE=PREF1 TO PREF22.

### **指定計劃檔案與資料檔**

CONJOINT 指令會提供一些選項,以指定計劃檔案與資料檔。

• 您可明確指定兩個檔案的檔案名稱。 例如:

CONJOINT PLAN='CPLAN.SAV' /DATA='RUGRANKS.SAV'

• 若僅指定計劃檔案或資料檔,則 CONJOINT 指令會讀取指定的檔案,並將作用中的資料集用於兩者。 例 如,若您指定資料檔但忽略計劃檔案(不得忽略兩者),則會使用作用中的資料集作為計劃,如下列範例 所顯示:

CONJOINT DATA='RUGRANKS.SAV'

• 您可在檔案名稱使用星號 (\*) 以指示作用中資料集,如下列範例所示:

CONJOINT PLAN='CPLAN.SAV' /DATA=\*

會將作用中資料集作為偏好資料使用。 請注意,您不得將計劃檔案與資料檔兩者均使用星號 (\*)。

#### **指定如何記錄資料**

您必須指定偏好的資料記錄方式。 資料可以下列三種方式之一記錄: 循序、依評價,或依偏好分數。 這三 種方法可由 SEQUENCE、RANK 和 SCORE 次指令指示。 您必須在 CONJOINT 指令中指定一種,且只能指定 一種次指令。

SEQUENCE 次指令

SEQUENCE 次指令表示資料是循序記錄的,因此資料檔中的每個資料點都是一個設定檔編號,從最偏好的設 定檔開始,以最不喜好的設定檔結束。 若要求受試者從最偏好到最不喜好排列設定檔的話,就會以此方式記 錄資料。 研究人員會記錄哪個設定檔編號是第一,那個設定檔編號是第二,依此類推。

CONJOINT PLAN=\* /DATA='RUGRANKS.SAV' /SEQUENCE=PREF1 TO PREF22.

• 變數 *PREF1* 包含 orthogonal 計劃中 22 個設定檔中最偏好的設定檔編號。 變數 *PREF22* 包含計劃中最不 喜好的設定檔編號。

RANK 次指令

RANK 次指令表示各資料點都是一個等級, 從設定檔 1 的等級開始, 接著是設定檔 2, 以此類推。 若要求受 試者為每個設定檔指定等級,而等級從 1 到 *n*,其中 *n* 是設定檔數目,則會以此方式記錄資料。 等級較低表 示較為偏好。

CONJOINT PLAN=\* /DATA='RUGRANKS.SAV' /RANK=RANK1 TO RANK22.

• 變數 *RANK1* 包含 orthogonal 計劃中 22 個設定檔中,設定檔 1 的等級。 變數 *RANK22* 包含設定檔 22 的 等級。

SCORE 次指令

SCORE 次指令表示各資料點都是指派給設定檔的偏好分數,從設定檔 1 的分數開始,接著是設定檔 2 的分 數,依此類推。 例如,要求受試者指定從 1 到 100 的數字表示他們對設定檔的喜愛程度,就會以此方式產 生資料。 分數較高表示較為偏好。

CONJOINT PLAN=\* /DATA='RUGRANKS.SAV' /SCORE=SCORE1 TO SCORE22.

• 變數 *SCORE1* 包含設定檔 1 的分數,而 *SCORE22* 包含設定檔 22 的分數。

## <span id="page-9-0"></span>**選用的次指令**

CONJOINT 指令有一些選用次指令,提供所需之外的其他控制項與功能。

SUBJECT 次指令

SUBJECT 次指令可讓您從要作為受試者 ID 的資料檔指定變數。 若您未指定受試者變數,CONJOINT 指令會 假設資料檔中所有觀察值均來自於同一受試者。 下列範例從檔案 *rugranks.sav* 中指定變數 *ID*,作為受試者 ID。

CONJOINT PLAN=\* /DATA='RUGRANKS.SAV' /SCORE=SCORE1 TO SCORE22 /SUBJECT=ID.

FACTORS 次指令

FACTORS 次指令可讓您指定描述因素與等級或分數間期望關係的模式。 若您未指定因素模式,CONJOINT 會假設一離散模式。 您可指定下列四種模式之一:

**DISCRETE。** DISCRETE 模式表示因素層級為類別,且不對因素與分數或等級間的關係進行任何假設。 此為 預設值。

**LINEAR。** LINEAR 模式表示因素與分數或等級間的期望線性關係。 您可使用關鍵字 MORE 和 LESS 指定線 性關係的期望方向。 MORE 表示因素層級愈高越受偏好,而 LESS 表示因素層級愈低越受偏好。 指定 MORE 或 LESS 並不會影響公用程式估計值。 這僅用來識別估計值不符合期望方向的受試者。

**IDEAL。** IDEAL 模式表示分數或等級與因素間的期望二次關係。 其假設因素有理想層級,且與此理想點的 距離(無論哪個方向)均與下降的偏好程度相關。 以此模式描述的因素應具有至少三個層次。

**ANTIIDEAL。** ANTIIDEAL 模式表示分數或等級與因素間的期望二次關係。 其假設因素有最差層次,且與 此點的距離(無論哪個方向)均與增加的偏好程度相關。 以此模式描述的因素應具有至少三個層次。

下列指令語法提供使用 FACTORS 次指令的範例:

CONJOINT PLAN=\* /DATA='RUGRANKS.SAV'<br>/RANK=RANK1 TO RANK22 /SUBJECT=ID<br>/FACTORS=PACKAGE BRAND (DISCRETE) PRICE (LINEAR LESS)<br>SEAL (LINEAR MORE) MONEY (LINEAR MORE).

• 請注意,*package* 和 *brand* 的模式均為離散。

#### PRINT 次指令

PRINT 次指令可讓您控制表列式輸出的內容。 例如,若您有大量受試者,您可選擇限制僅輸出摘要,忽略 各受試者的詳細輸出,如下範例所示:

CONJOINT PLAN=\* /DATA='RUGRANKS.SAV' /RANK=RANK1 TO RANK22 /SUBJECT=ID /PRINT=SUMMARYONLY.

您亦可選擇輸出是否包含實驗資料的分析、計劃檔案包含的任何模擬觀察值結果、兩者、或均不包含。 模擬 案例並未由受試者評價,但會呈現您所需的產品設定檔。 「聯合」程序使用實驗資料的分析,對各模擬設定 檔的相關偏好程度進行預測。 在下列範例中,會隱藏各受試者的詳細輸出,限制只輸出模擬結果:

CONJOINT PLAN=\* /DATA='RUGRANKS.SAV' /RANK=RANK1 TO RANK22 /SUBJECT=ID /PRINT=SIMULATION SUMMARYONLY.

#### PLOT 次指令

PLOT 次指令會控制輸出中是否包含繪圖。 如同表列式輸出(PRINT 次指令),您可控制是否將輸出限制於 摘要結果,或包含各受試者的結果。 依預設,不會產生繪圖。 下列範例中,輸出會包含所有可用繪圖:

CONJOINT PLAN=\* /DATA='RUGRANKS.SAV' /RANK=RANK1 TO RANK22 /SUBJECT=ID /PLOT=ALL.

UTILITY 次指令

UTILITY 次指令會以 IBM SPSS Statistics 格式撰寫資料檔,其中包含每個受試者的詳細資訊。 其包含 DISCRETE 因素公用程式、LINEAR 的斜率與二次函數、IDEAL、與 ANTIIDEAL 因素、迴歸常數,以及估

計的偏好分數。 稍後可利用這些數值進行進一步分析,或以其他程序製作額外繪圖。 下列範例會建立名為 *rugutil.sav* 的公用程式:

CONJOINT PLAN=\* /DATA='RUGRANKS.SAV' /RANK=RANK1 TO RANK22 /SUBJECT=ID /UTILITY='RUGUTIL.SAV'.

IBM SPSS Conjoint 29

<span id="page-12-0"></span>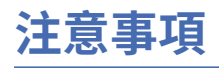

本資訊係針對 IBM 在美國所提供之產品與服務所開發。 IBM 可能會提供此資料的其他語言版本。 然而, 貴 客戶可能需要擁有該語言的產品或產品版本副本,才能進行存取。

IBM 可能不會在其他國家或地區提供本文件所討論的產品、服務或特性。請洽詢當地的 IBM 業務代表, 以 取得當地目前提供的產品和服務之相關資訊。 本文件在提及 IBM 的產品、程式或服務時,不表示或暗示只 能使用 IBM 的產品、程式或服務。只要未侵犯 IBM 之智慧財產權, 任何功能相當之產品、程式或服務皆可 取代 IBM 之產品、程式或服務。 不過,任何非 IBM 之產品、程式或 服務,使用者必須自行負責作業之評估 和驗證責任。

本文件所說明之主題內容,IBM 可能擁有其專利或專利申請案。 提供本文件不代表授與這些專利的授權。 您可以用書面方式來查詢授權,來函請寄到:

*IBM Director of Licensing*

*IBM Corporation*

*North Castle Drive, MD-NC119 Armonk, NY 10504-1785 US*

若要查詢有關雙位元組 (DBCS) 資訊的授權事宜, 請洽詢所在國家或地區的 IBM 智慧財產部門, 或書面提出 授權查詢,來函請寄到:

*Intellectual Property Licensing Legal and Intellectual Property Law IBM Japan Ltd. 19-21, Nihonbashi-Hakozakicho, Chuo-ku Tokyo 103-8510, Japan*

International Business Machines Corporation 只依「現況」提供本出版品,不提供任何明示或默示之保 證, 其中包括且不限於不侵權、可商用性或特定目的之適用性的隱含保證。 有些地區不允許特定交易中明 示或默示的保固聲明,因此,此聲明或許對您不適用。

本參考資訊中可能會有技術上或排版印刷上的訛誤。 因此,IBM 會定期修訂;並將修訂後的內容納入新版 中。 IBM 隨時會改進及/或變更本出版品所提及的產品及/或程式,不另行通知。

本資訊中任何對非 IBM 網站的敘述僅供參考,IBM 對該網站並不提供任何保證。 該「網站」的內容並非此 IBM 產品的部分內容,使用該「網站」需自行承擔風險。

IBM 可能會以任何其認為適當的方式使用或散佈您提供的任何資訊,無需對您負責。

如果本程式之獲授權人為了 (i) 在個別建立的程式和其他程式(包括本程式)之間交換資訊,以及 (ii) 相互使 用所交換的資訊,因而需要相關的資訊,請洽詢:

*IBM Director of Licensing*

*IBM Corporation*

*North Castle Drive, MD-NC119 Armonk, NY 10504-1785 US*

這些資訊可能可以使用,但必須遵循適當的條款,在某些情況中需要付費。

IBM 基於雙方之「IBM 客戶合約」、「IBM 國際程式授權合約(或任何同等合約)條款,提供本文件所提及 的授權程式與其所有適用的授權資料。

本文件中引用的效能資料及用戶範例僅供敘述之目的。 實際效能結果可能會依據特定配置和作業條件而有所 不同。

<span id="page-13-0"></span>本文件所提及之非 IBM 產品資訊,係取自產品供應商,或其發佈的聲明或其他公開管道。 IBM 並未測試過 這些產品,也無法確認這些非 IBM 產品的執行效能、 相容性或任何對產品的其他主張是否完全無誤。 有關 非 IBM 產品功能之問題, 應直接洽詢產品供應商。

所有關於 IBM 未來方針或目的之聲明,隨時可能更改或撤銷,不必另行通知,且僅代表目標與主旨。

本資訊含有日常企業運作所用之資料和報告範例。 為了盡可能詳盡說明,這些範例都包括個人、公司、品牌 及產品的名稱。 所有這些名稱全為虛構,任何與實際人員或商業企業類似之處,純屬巧合。

#### 著作權授權:

本資訊含有原始語言之範例應用程式,用以說明各作業平台中的程式設計技術。 貴客戶可以為了研發、使 用、銷售或散布符合範例應用程式所適用的作業平台之應用程式介面的應用程式,以任何形式複製、修改及 散布這些範例程式,不必向 IBM 付費。 這些範例並未在所有情況下完整測試。 因此,IBM 不保證或暗示這 些程式的可靠性、服務性或功能。 這些程式範例以「現狀」提供,且無任何保證。 IBM 對因使用這些程式 範例而產生的任何損害概不負責。

這些範例程式或任何衍產生果的每份複本或任何部分,都必須依照下列方式併入著作權聲明:

© Copyright IBM Corp. 2021. 此程式碼部分衍生自 IBM 公司 程式範例。

© Copyright IBM Corp. 1989 - 2021. All rights reserved.

### **商標**

IBM、IBM 標誌及 ibm.com 是 International Business Machines Corp. 在世界許多管轄區註冊的商標或註冊 商標。 其他產品及服務名稱可能是 IBM 或其他公司的商標。 IBM 商標的最新清單可在 Web 的 "Copyright and trademark information" 中找到,網址為 [www.ibm.com/legal/copytrade.shtml](http://www.ibm.com/legal/us/en/copytrade.shtml)。

Adobe、Adobe 標誌、PostScript 以及 PostScript 標誌為 Adobe Systems Incorporated 於美國和 / 或其他國 家的註冊商標或商標。

Intel、Intel 標誌、Intel Inside、Intel Inside 標誌、Intel Centrino、Intel Centrino 標誌、Celeron、Intel Xeon、Intel SpeedStep、Itanium 及 Pentium 是 Intel Corporation 在美國及(或)其他國家或地區商標或 註冊商標。

Linux 是 Linus Torvalds 在美國及/或其他國家的註冊商標。

Microsoft、Windows、Windows NT 和 Windows 標誌為 Microsoft Corporation 於美國和 / 或其他國家的商 標。

UNIX 為 The Open Group 於美國和其他國家的註冊商標。

Java 及所有 Java 型商標及標誌是 Oracle 及/或附屬公司的商標或註冊商標。

# <span id="page-14-0"></span>**索引**

### **Special Characters**

)CARD在 「 顯 示設計」中 [4](#page-7-0) 公 用 程 式分數 [2](#page-5-0) 正交設計產生 [2](#page-5-0) 列出格式<br> 在「顯示設計」中 <mark>3</mark> 因素 [1](#page-4-0) 因素層級 [1](#page-4-0) 成份效用值 [2](#page-5-0) 保留觀察值 於「產生 Orthogonal 設計 」 內 [3](#page-6-0) 頁 底 在 「 顯 示設計」中 [4](#page-7-0) 產生正交設計 定義因素名稱、標記及數 值 [3](#page-6-0) 保留觀察 值 [3](#page-6-0) 最小觀察 值 [3](#page-6-0) 亂數種子 [2](#page-5-0) 資料檔 [2](#page-5-0) 模擬觀察 值 [3](#page-6-0) 單一 組合格式 在「顯示設計」中 [3](#page-6-0) 亂數種子 在「產生正交設計」中 [2](#page-5-0) 資料檔 「 產生正交設計」中 [2](#page-5-0) 標題 在 「 顯 示設計」中 [4](#page-7-0) 模擬觀察 值 在 「 產生正交設計」中 [3](#page-6-0) 樣本大小 [2](#page-5-0) 整體組 合 法 [1](#page-4-0) 顯 示設計 )CARD [4](#page-7-0) 列出格式 [3](#page-6-0) 頁底 [4](#page-7-0) 單一 組合格式 [3](#page-6-0) 標題 [4](#page-7-0) 儲存組 合 [4](#page-7-0)

### **C**

card\_ 變數 在「產生正交設計」中 [2](#page-5-0)

### **O**

orthogonal 陣列 [1](#page-4-0) orthogonal 設計 保留觀察值 [3](#page-6-0) 最小觀察 值 [3](#page-6-0) 顯 示 [3](#page-6-0)

### **S**

status\_ 變數 在「產生正交設計」中 [2](#page-5-0)

IBM SPSS Conjoint 29

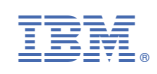